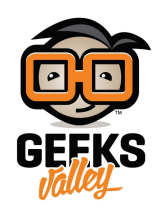

## [مؤقت باستخدام الاردوينو](https://geeksvalley.com/en/tutorial/arduino-timer/)

مقدمة

في هذا الدرس ستتعلم كيف تصنع منبه باستخدام الاردوينو ومفاتيح تحكم تمكنك من ضبط الوقت، بالساعات والدقائق والثواني، مع شاشة لعرض كم بقي من الوقت .

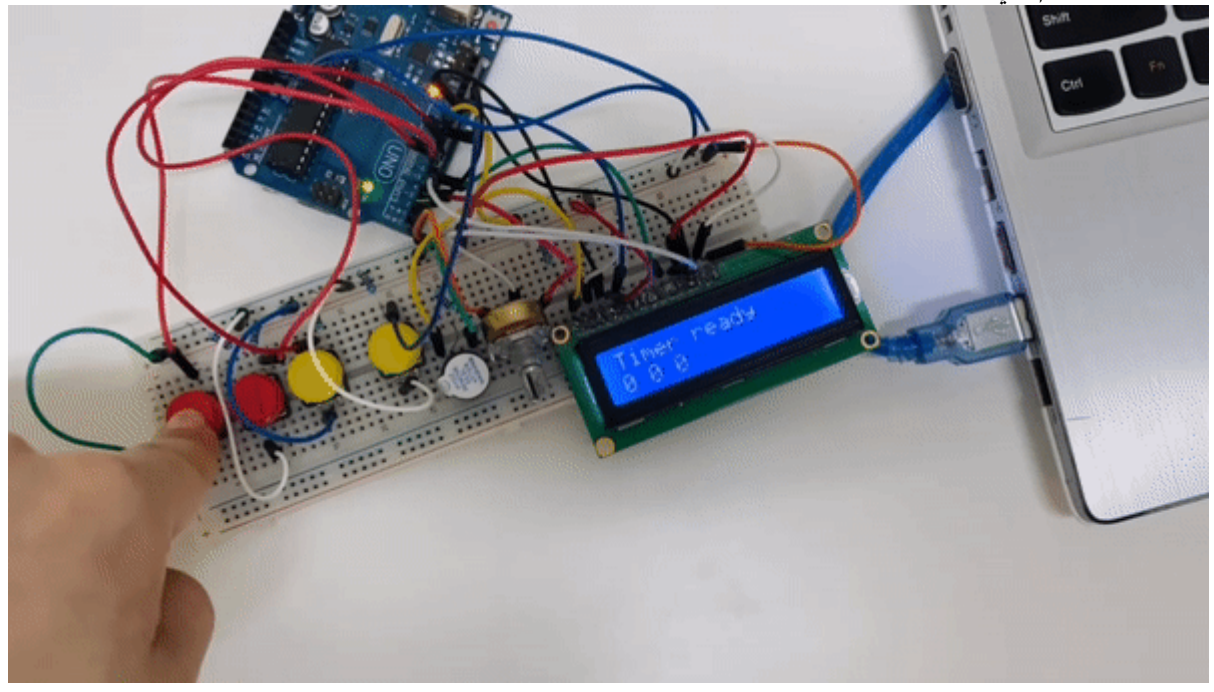

المواد والأدوات

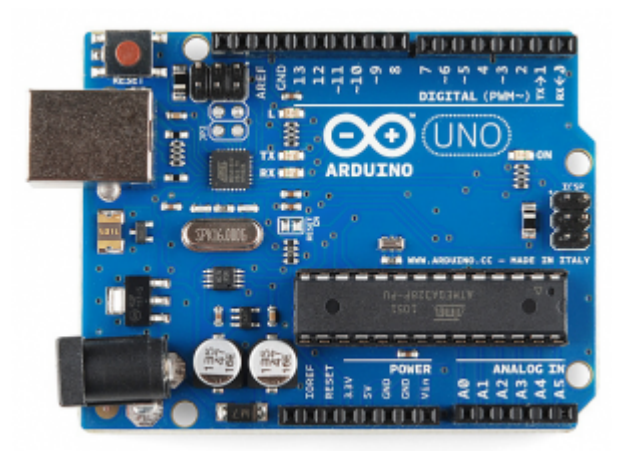

1× [اردوينو اونو](https://geeksvalley.com/product/arduino-uno-r3-atmega328/)

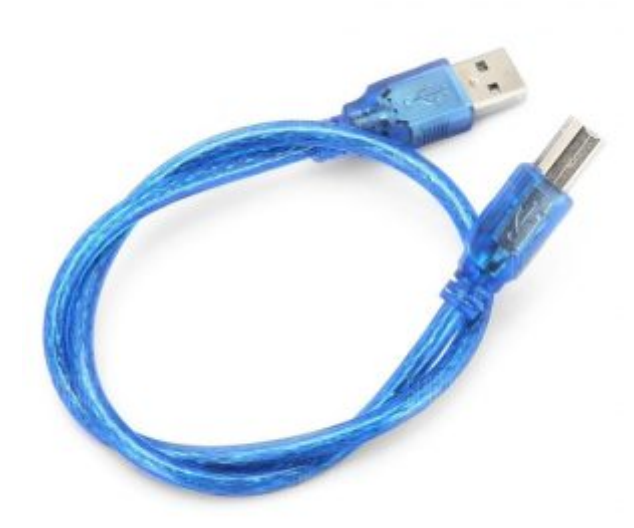

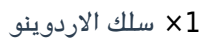

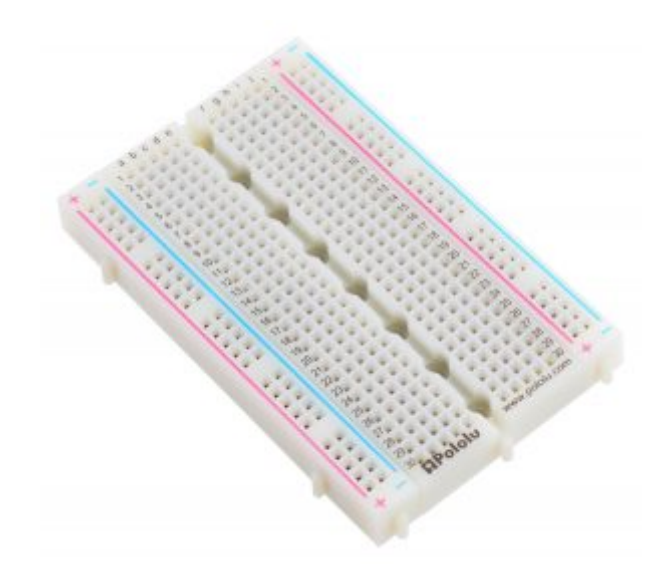

1× [لوحة تجارب – حجم كبير](https://geeksvalley.com/en/product/full-size-breadboard-830/)

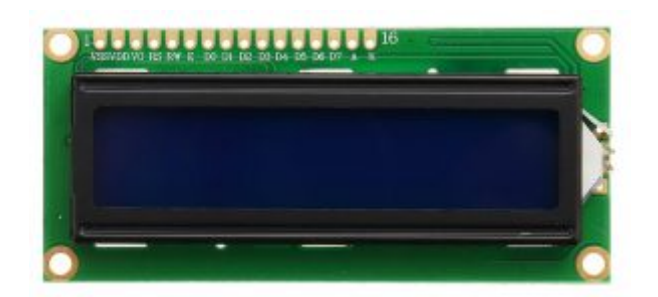

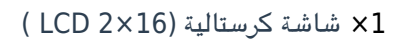

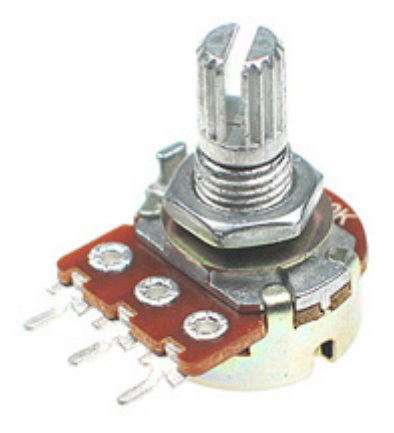

[1× مقاومة متغيرة](https://geeksvalley.com/product/potentiometer/)

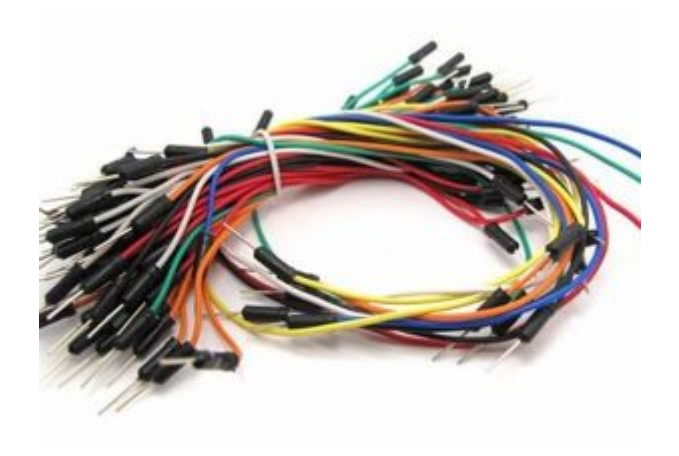

[حزمة أسلاك توصيل \(ذكر‐ ذكر\)](https://geeksvalley.com/product/jumper-wires-male-male/)

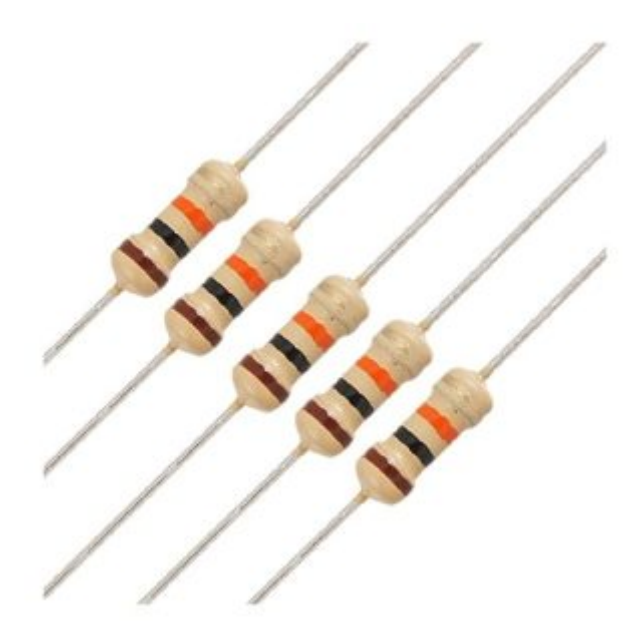

[5× مقاومة 220](https://geeksvalley.com/product/220-resistors/) [Ω](https://geeksvalley.com/product/220-resistors/)

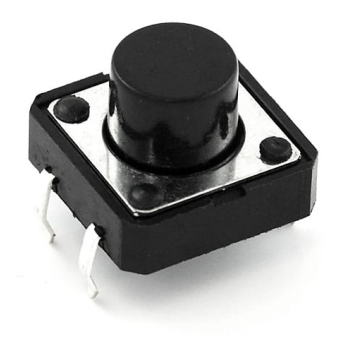

4× [أزرار](https://geeksvalley.com/en/product/tactile-push-button-switch/)

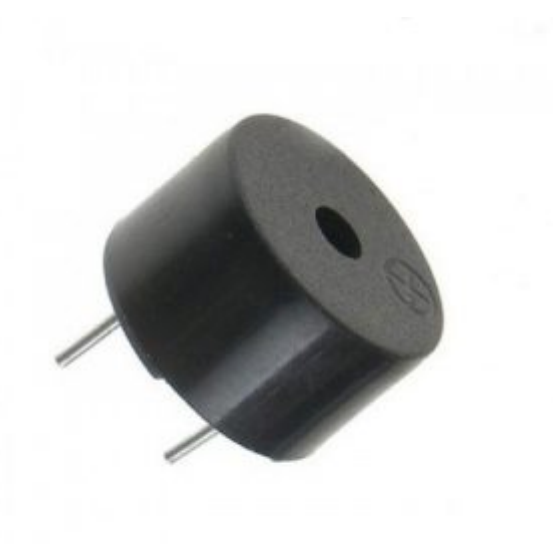

 $\times 1$  [مصدر صوت](https://geeksvalley.com/product/piezo-sounder/)

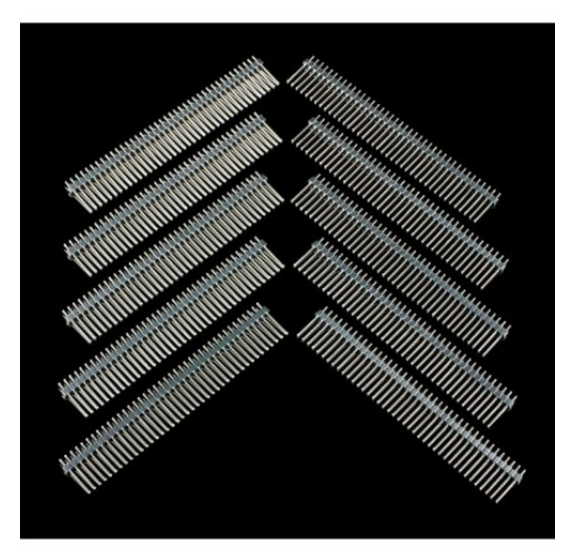

1× [40 رأس دبوس](https://geeksvalley.com/product/40-pin-male-headers/)

## توصيل الدائرة

لمعرفة المزيد حول الشاشة الكرستالية يمكنك الرجوع للدرس التحكم بالشاشة الكرستالية [LCD](https://geeksvalley.com/tutorial/arduino-lesson-12-lcd/4/)

لابد من تلحيم المنافذ مع الشاشة الكرستالية، للمزيد حول اللحام يمكنك الرجوع للدرس [تعلم كيفية التلحيم – تلحيم القطع باللوحة](https://geeksvalley.com/resource/soldering-basics/) [الإلترونية](https://geeksvalley.com/resource/soldering-basics/)

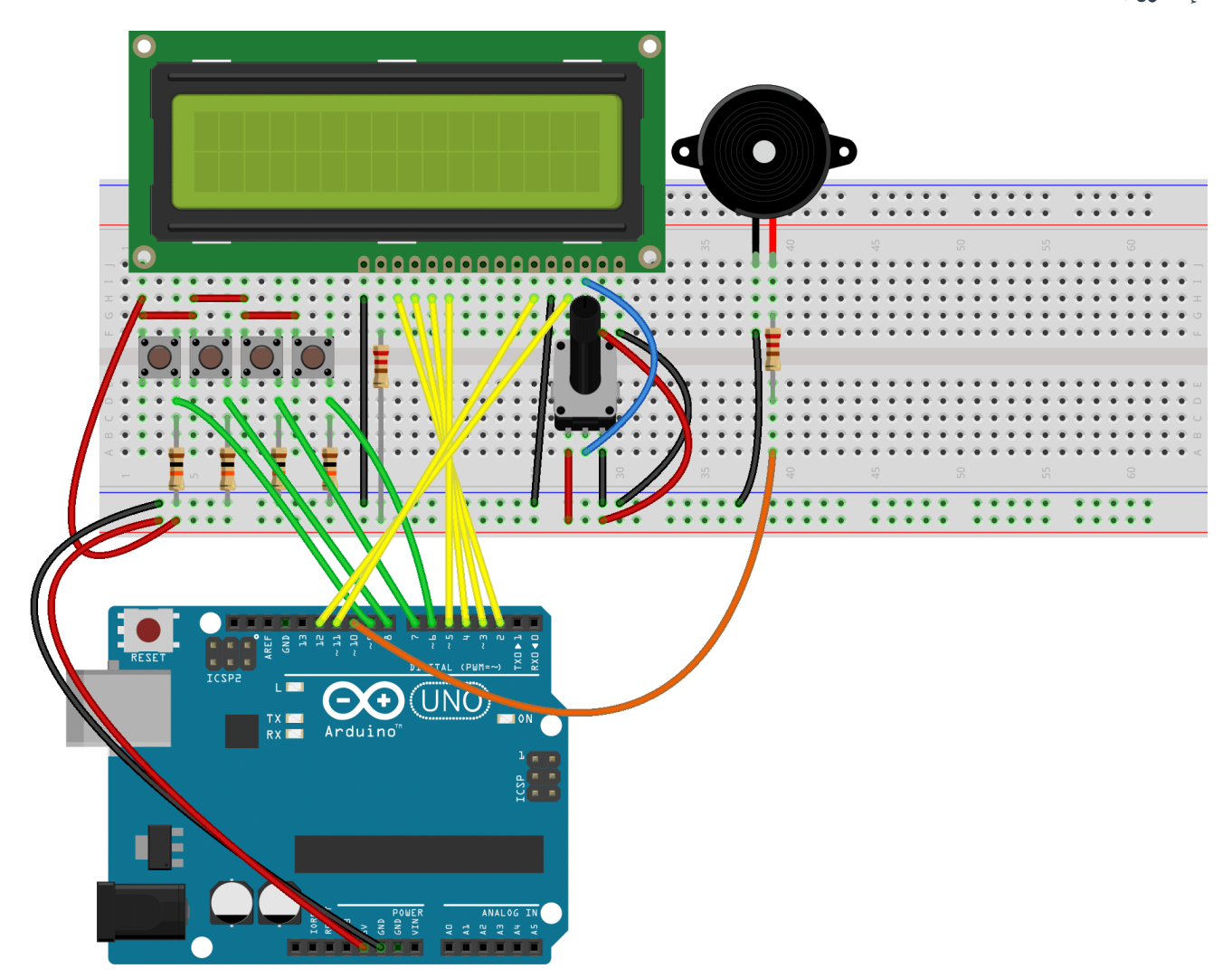

الكود البرمجي

في البداية عليك تحميل مكتبة الوقت.

ارفع الكود البرمجي على لوحة الاردوينو باستخدام برنامج اردوينو (IDE).

#include <LiquidCrystal.h> #include <TimeLib.h> // FIX 2018-08-12 This fixes «'now' was not declared in this scope» error LiquidCrystal lcd(12, 11, 5, 4, 3, 2); const int buzzerPin =  $10$ ; const int resetButtonPin =  $6$ ; const int startStopButtonPin =  $7;$ 

```
const int downButtonPin = 8:const int upButtonPin = 9;
int setupHours = 0; // How many hours will count down when started
int setupMinutes = 0; // How many minutes will count down when started
int setupSeconds = 0; // How many seconds will count down when started
time t setupTime = 0;
int currentHours = 0;
int currentMinutes = 0;
int currentSeconds = 0:
time t currentTime = 0;
time t startTime = 0;
time t elapsedTime = 0;
int resetButtonState = LOW;
long resetButtonLongPressCounter = 0;
int startStopButtonState = LOW;int upButtonState = LOW;int downButtonState = LOW;
int resetButtonPrevState = LOW;
int startStopButtonPrevState = LOW;int upButtonPrevState = LOW;int downButtonPrevState = LOW:
bool resetButtonPressed = false;
bool resetButtonLongPressed = false;
bool \; startStopButtonPressed = false;bool upButtonPressed = false;
bool downButtonPressed = false;
const int MODE IDLE = 0;
const int MODE SETUP = 1;
const int MODE RUNNING = 2;
const int MODE RINGING = 3;
int currentMode = MODE IDLE; // 0=idle 1=setup 2=running 3=ringing
// Power up -- idle
// Reset -- idle
// Start/Stop --> start or stop counter
// Up / Down -- > NOP\frac{1}{2} Reset (long press) --> enter setup
// Start/Stop --> data select
\frac{1}{2} Up --> increase current data value
// Down --> decrease current data value
// Reset --> exit setup (idle)
int dataSelection = 0; // Currently selected data for edit (setup mode, changes with
Start/Stop)
```

```
/ 0=hours (00-99) 1=minutes (00-59) 2=seconds (00-59)
void setup()
}
// put your setup code here, to run once:
lcd.begin(16, 2);pinMode(resetButtonPin, INPUT);
pinMode(startStopButtonPin, INPUT);
pinMode(upButtonPin, INPUT);
pinMode(downButtonPin, INPUT);
pinMode(buzzerPin, OUTPUT);
Serial.begin(9600);}
void loop()
}
// put your main code here, to run repeatedly:
startStopButtonPressed = false;
upButtonPressed = false;downButtonPressed = false;resetButtonPressed = false;resetButtonLongPressed = false;
resetButtonState = digitalRead (resetButtonPin);if(resetButtonState != resetButtonPrevState)
}
resetButtonPressed = resetButtonState == HIGH:resetButtonPrevState = resetButtonState;}
else // Long press management...
}
if(resetButtonState == HIGH)}
;++resetButtonLongPressCounter
if(resetButtonLongPressCounter == 100)}
resetButtonPressed = false:
resetButtonLongPressed = true;resetButtonLongPressCounter = 0;{
\lambdaelse
}
resetButtonLongPressCounter = 0;resetButtonPressed = false:resetButtonLongPressed = false:
}
}
startStopButtonPressed = false;
startStopButtonState = digitalRead (startStopButtonPin);if(startStopButtonState != startStopButtonPrevState)
}
startStopButtonPressed = startStopButtonState == HIGH;
```

```
startStopButtonPrevState = startStopButtonState;
}
downButtonPressed = false;
downButtonState = digitalRead (downButtonPin);if(downButtonState != downButtonPrevState)
}
downButtonPressed = downButtonState == HIGH;downButtonPrevState = downButtonState;}
upButtonPressed = false;upButtonState = digitalRead (upButtonPin);if(upButtonState != upButtonPrevState)}
upButtonPressed = upButtonState == HIGH;upButtonPrevState = upButtonState;}
switch(currentMode)
}
case MODE IDLE:
if(resetButtonPressed)
}
Reset();
}
if(resetButtonLongPressed)
}
currentMode = MODEL SETUP;}
if(startStopButtonPressed)
}
currentMode = currentMode == MODEL? MODE RUNNING : MODE IDLE;
if(currentMode == MODEL}
startTime = now();
}
}
;break
case MODE SETUP:
if(resetButtonPressed)
}
// Exit setup mode
setupTime = setupSeconds + (60 * setupMinutes) + (3600 * setupFlours);
currenthours = setuphours;currentMinutes = setupMinutes;currentSeconds = setupSeconds;dataSelection = 0:
currentMode = MODEL IDLE;}
if(startStopButtonPressed)
}
dataSelection++;
if(dataSelection == 3)}
```

```
{{\rm dataSelection}\,=\,0;\atop{\rm }}if(downButtonPressed)<br>{
switch(dataSelection)<br>{
case 0: // hours
setupHours--;
if(setupHours == -1){\small\hbox{setupHours = 99}};break;
case 1: // minutes
setupMinutes--;
if (setupMinutes == -1)setupMinutes = 59;break;
case 2: // seconds
setupSeconds--;
if (setupSeconds == -1)<br>{
{} setupSeconds = 59;<br>}
}<br>}<br>}
if(upButtonPressed)<br>{
switch(dataSelection)<br>{
case 0: // hours
setupHours++;
if (setupHours == 100){ setupHours = 0; };break
case 1: // minutes
setupMinutes++;
if (setupMinutes == 60)setupMinutes = 0;break;
case 2: // seconds
setupSeconds++;
if (setupSeconds == 60)setupSeconds = 0;
```

```
}
;break
}
}
break;
case MODE_RUNNING:
if(startStopButtonPressed)
}
currentMode = MODEL IDLE;{
if(resetButtonPressed)
}
Reset();
currentMode = MODEL}
break;
case MODE_RINGING:
if(resetButtonPressed || startStopButtonPressed || downButtonPressed ||
(upButtonPressed
}
currentMode = MODEL}
;break
}
switch(currentMode)
}
case MODE IDLE:
case MODE SETUP:
// NOP
;break
case MODE RUNNING:
currentTime = setupTime - (now() - startTime);if(currentTime < = 0)}
currentMode = MODEL.RINGING;}
break;
case MODE RINGING:
analogWrite(buzzerPin, 20);
delay(20);
analogWrite(buzzerPin, 0);
delay(40);
;break
}
//led.close;
lcd.setCursor(0, 0);switch(currentMode)
\{case MODE IDLE:
lcd.print("Timer ready ");
lcd.setCursor(0, 1);lcd.print(currentHours);
lcd.print(" "
```

```
lcd.print(currentMinutes);
lcd.print(" " ;
lcd.print(currentSeconds);
lcd.print(" " ;
break;
case MODE SETUP:
lcd.print("Setup mode: ");
switch(dataSelection)<br>{
case 0:
lcd.print("HRS");
;break
case 1:
lcd.print("MINS");
;break
case 2:
lcd.print("SECS");
break;<br>}
lcd.setCursor(0, 1);lcd.print(setupHours);
lcd.print(" "lcd.print(setupMinutes);
lcd.print(" " ;
lcd.print(setupSeconds);
lcd.print(" "');;break
case MODE RUNNING:
lcd.print("Counting down...");
lcd.setCursor(0, 1);if(hour(currentTime) < 10) lcd.print("0");
lcd.print(hour(currentTime));
lcd.print(";");if(minute(currentTime) < 10) lcd.print("0");
lcd.print(minute(currentTime));
lcd.print(";"if(second(currentTime) < 10) lcd.print("0");
lcd.print(second(currentTime));
;break
case MODE_RINGING:
lcd.print(" RING-RING! ");
lcd.setCursor(0, 1);lcd.print(" "');break;<br>}
delay(10);<br>}
void Reset()
currentMode = MODEL IDLE;
```

```
currenthours = setuphours;currentMinutes = setupMinutes;currentSeconds = setupSeconds;}
```
شرح الكود البرمجى

هذا السطر يستدع متبة الشاشة الرستالية.

نستطيع تحميلها بتتبع المسار التال:

Sketch > Include libraries > Manage libraries

ثم نتب بخانة البحث Arduino by crystal Liquid

ثم نضغط عل Install.

#include <LiquidCrystal.h>

هنا نستدعى مكتبة الوقت.

 $#include$  <TimeLib.h>

بعد ذلك عرفنا المتغيرات الخاصة بالشاشة الرستالية.

LiquidCrystal lcd(12, 11, 5, 4, 3, 2);

هذه الأسطر توضح منافذ الاردوينو التى ستستخدمها للربط فى هذا المشروع.

المنفذ الرقمي 10 يتم ربطه مع مصدر الصوت.

المنفذ الرقمى 6 يتم ربطه مع زر الاختيار.

المنفذ الرقمي 7 يتم ربطه مع زر التشغيل والإيقاف.

المنفذ الرقمي 8 يتم ربطه مع زر العد التنازلي.

المنفذ الرقم 9 يتم ربطه مع زر العد التصاعدي.

```
const int buzzerPin = 10;
const int resetButtonPin = 6:const int startStopButtonPin = 7;
const int downButtonPin = 8;
const int upButtonPin = 9;
```
ف هذه الأسطر قمنا بإنشاء متغيرات لتخزين الحالة الابتدائية للأزرار وتساوي صفر.

int setupHours =  $0$ ; // How many hours will count down when started int setupMinutes =  $0$ ; // How many minutes will count down when started int setupSeconds = 0: // How many seconds will count down when started time t setupTime =  $0$ ;

ف هذه الأسطر قمنا بإنشاء متغيرات لتخزين الحالة الحالية للأزرار وتساوي صفر.

 $int current Hours = 0$ : int currentMinutes =  $0$ ; int currentSeconds =  $0$ ; time t currentTime =  $0$ ;

هنا سيتم تعريف أكثر من حالة للأزرار سيتم الخلط بينها بناء عل المدخلات عل لوحة الاردوينو.

```
int resetButtonState = LOW:
long resetButtonLongPressCounter = 0;
int startStopButtonState = LOW;int upButtonState = LOW;int downButtonState = LOW:
int resetButtonPrevState = LOW;
int startStopButtonPrevState = LOW;int upButtonPrevState = LOW;int downButtonPrevState = LOW:
bool resetButtonPressed = false;
bool resetButtonLongPressed = false;
bool startStopButtonPressed = false;
bool upButtonPressed = false;
bool downButtonPressed = false:
```
هنا يتم تعريف الأوضاع الأربع للنظام.

```
const int MODE IDLE = 0;
const int MODE SETUP = 1;
const int MODE RUNNING = 2;
const int MODE RINGING = 3;
```
يتم تخزين الحالة الابتدائية للنظام تساوي صفر؛ لأن المستخدم لم يقم بالاختيار بعد.

int dataSelection = 0; // Currently selected data for edit (setup mode, changes with Start/Stop)

ف الدالة ()setup يتم تهيئة الشاشة الرستالية وتهيئة الأزرار كمدخلات ومصدر الصوت والشاشة كمخرجات.

```
void setup()}
// put your setup code here, to run once:
lcd.begin(16, 2);
pinMode(resetButtonPin, INPUT);
pinMode(startStopButtonPin, INPUT);
pinMode(upButtonPin, INPUT);
pinMode(downButtonPin, INPUT);
pinMode(buzzerPin, OUTPUT);
```
ف الدالة ()loop سيتم برمجة الأزرار.

في حال ضغط المستخدم بشكل مستمر على زر الاختيار سيتم عرض على الشاشة الكرستالية 3 خيارات يمكن للمستخدم ضبطهما: الساعات والدقائق والثوان.

يمكن للمستخدم ضبط الساعات أو الدقائق أو الثواني أو جميعها بنفس الوقت من خلال الضغط على زر التشغيل والإيقاف.

يمكن التحكم بالوقت تنازليًا من خلال زر العد التنازلي.

ويمكن التحكم بالوقت تصاعديًا من خلال زر العد التصاعدي.

بعد اختيار الوقت المناسب اضغط زر الاختيار لتأكيد ذلك.

ثم اضغط عل زر التشغيل والإيقاف للبدء.

بعد انتهاء الوقت المحسوب سيبدأ مصدر الصوت بالعمل يمكنك إيقافه من خلال زر الإيقاف والتشغيل.

```
void loop()
}
// put your main code here, to run repeatedly:
startStopButtonPressed = false;
upButtonPressed = false;downButtonPressed = false:
resetButtonPressed = false:
resetButtonLongPressed = false:resetButtonState = digitalRead (resetButtonPin);if(resetButtonState != resetButtonPrevState)
}
resetButtonPressed = resetButtonState == HIGH;resetButtonPrevState = resetButtonState;}
else // Long press management...
}
if(resetButtonState == HIGH)}
;++resetButtonLongPressCounter
if(resetButtonLongPressCounter == 100)}
resetButtonPressed = false:
resetButtonLongPressed = true;resetButtonLongPressCounter = 0;{
}
else
}
resetButtonLongPressCounter = 0;resetButtonPressed = false;
resetButtonLongPressed = false:
}
}
```

```
startStopButtonPressed = false;
startStopButtonState = digitalRead (startStopButtonPin);
if(startStopButtonState != startStopButtonPrevState)
}
startStopButtonPressed = startStopButtonState == HIGH;
startStopButtonPrevState = startStopButtonState;
}
downButtonPressed = false:
downButtonState = digitalRead (downButtonPin);if(downButtonState != downButtonPrevState)}
downButtonPressed = downButtonState == HIGH;downButtonPrevState = downButtonState;{
upButtonPressed = false;upButtonState = digitalRead (upButtonPin);if(upButtonState != upButtonPrevState)}
upButtonPressed = upButtonState == HIGH;
upButtonPrevState = upButtonState;{
switch(currentMode)
}
case MODE IDLE:
if(resetButtonPressed)
}
Reset();
}
if(resetButtonLongPressed)
}
currentMode = MODEL SETUP;}
if(startStopButtonPressed)
}
currentMode = currentMode == MODEL ? MODE RUNNING : MODE IDLE;
if(currentMode == MODEL RUNNING)
}
startTime = now();
}
}
;break
case MODE SETUP:
if(resetButtonPressed)
}
// Exit setup mode
setupTime = setupSeconds + (60 * setupMinutes) + (3600 * setupFlours);
currenthours = setuphours;currentMinutes = setupMinutes;currentSeconds = setupSeconds;dataSelection = 0;currentMode = MODEL IDLE;}
```

```
if(startStopButtonPressed)<br>{
dataSelection++;
if(dataSelection == 3){{\rm dataSelection}\,=\,0;\atop{\rm }}if(downButtonPressed)<br>{
switch(dataSelection)<br>{
case 0: // hours
setupHours--;
if (setuphours == -1){\small\texttt{setupHours = 99}};break;
case 1: // minutes
setupMinutes--;
if (set upMinutes == -1)setupMinutes = 59;break;
case 2: // seconds
setupSeconds--;
if (setupSeconds == -1)<br>{
{} setupSeconds = 59;<br>}
break;<br>}<br>}
if(upButtonPressed)<br>{
switch(dataSelection)<br>{
case 0: // hours
setupHours++;
if (setupHours == 100){ setupHours = 0; };break
case 1: // minutes
setupMinutes++;
if (setupMinutes == 60)setupMinutes = 0;;break
```

```
case 2: // seconds
setupSeconds++;
if (setupSeconds == 60)}
setupSeconds = 0;}
break;
\lambda}
;break
case MODE RUNNING:
if(startStopButtonPressed)
}
currentMode = MODEL}
if(resetButtonPressed)
}
Reset();
currentMode = MODEL\uparrow;break
case MODE RINGING:
if(resetButtonPressed || startStopButtonPressed || downButtonPressed ||
(upButtonPressed
\{currentMode = MODEL IDLE;}
;break
{
switch(currentMode)
\{case MODE IDLE:
case MODE SETUP:
// NOPbreak;
case MODE RUNNING:
currentTime = setupTime - (now() - startTime);if(currentTime <= 0)
}
currentMode = MODE_RINGING;}
break;
case MODE_RINGING:
analogWrite(buzzerPin, 20);
delay(20);
analogWrite(buzzerPin, 0);
delay(40);
;break
}
//lcd.clear();
lcd.setCursor(0, 0);switch(currentMode)
}
```

```
case MODE IDLE:
lcd.print("Timer ready ");
lcd.setCursor(0, 1);lcd.print(currentHours);
lcd.print(" "');lcd.print(currentMinutes);
lcd.print(" "');lcd.print(currentSeconds);
lcd.print(" "');break;
case MODE SETUP:
lcd.print("Setup mode: ");
switch(dataSelection)<br>{
case 0:
lcd.print("HRS");
;break
case 1:
lcd.print("MINS");
;break
case 2:
lcd.print("SECS");
break;<br>}
lcd.setCursor(0, 1);lcd.print(setupHours);
lcd.print(" ");lcd.print(setupMinutes);
lcd.print(" " ;
lcd.print(setupSeconds);
lcd.print(" "');;break
case MODE RUNNING:
lcd.print("Counting down...");
lcd.setCursor(0, 1);if(hour(currentTime) < 10) lcd.print("0");
lcd.print(hour(currentTime));
lcd.print(";");if(minute(currentTime) < 10) lcd.print("0");
lcd.print(minute(currentTime));
lcd.print(":";
if(second(currentTime) < 10) lcd.print("0");
lcd.print(second(currentTime));
;break
case MODE RINGING:
lcd.print(" RING-RING! ");
lcd.setCursor(0, 1);lcd.print(" ");break;<br>}
delay(10);
```

```
{
void Reset()
}
currentMode = MODELIDLE;currentHours = setupHours;
currentMinutes = setupMinutes;currentSeconds = setupSeconds;
{
```
يمكنك اختبار مؤقت العد بعد رفع الكود البرمجى.

لا تنس فصل مصدر الطاقة بعد الانتهاء من استخدام النظام.